# **FxCraft visual order editor**

FxCraft visual order editor allows for easy and intuitive position management by dragging the entry, SL or TP level lines on the chart.

After applying it to the chart, it draws horizontal lines, which you can move to easily and intuitively modify your orders - you only need to choose a line, for instance a stop loss and drag it to the desired level - it's fast, intuitive and graphical.

In the same way it is possible to modify take profit and pending orders entry levels.

Additional functionality is a break even line - after setting it, when the price crosses it, your order will be secured - stop loss will be moved so as to assure that there will be no loss in case of a market reversal. Break even functionality is activated by setting use be to true and setting default BE level.

Next interesting feature is a cancel level line. After setting it, when the price crosses it, pending order will be cancelled. It allows to obtain the functionality similiar to an "one cancels another" order. Cancel level functionality is activated by setting use\_cl to true and setting the default cancel level.

# **Configuration:**

The variables responsible for the operation of the EA:

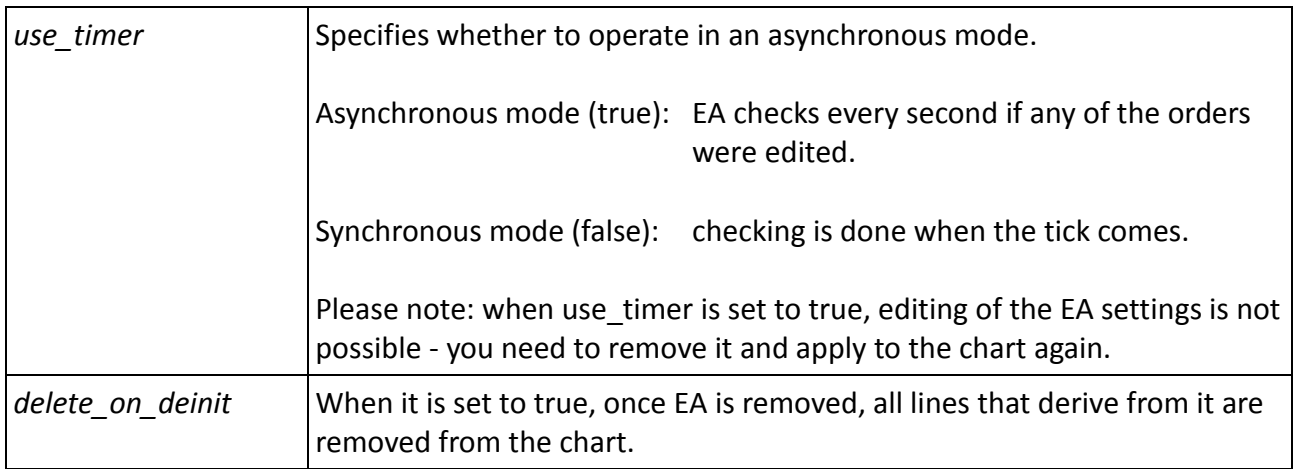

### **Stop Loss**

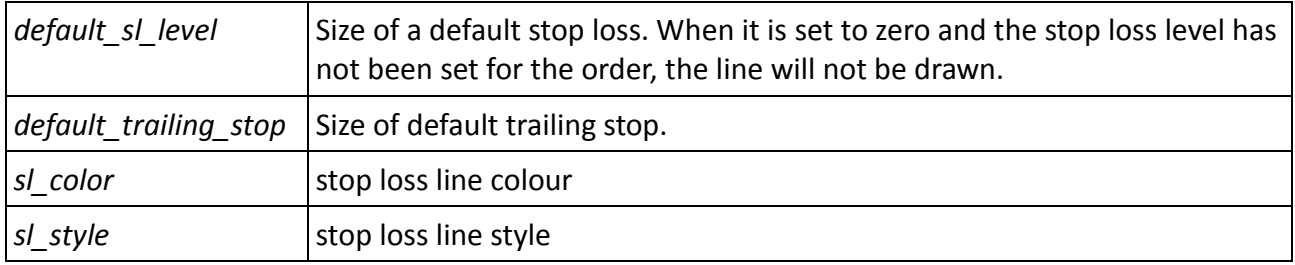

By moving the "fvoe\_sl\_ ..." line, you can modify stop loss price level of a selected order.

To activate trailing stop, select the "fvoe\_sl\_ ..." line for the order for which you want to "pull" stop loss, right click the mouse and choose "Horizontal Line - properties".

In the description pane, you will find the entry:

#### **#1234567 stop loss**

To set trailing stop for this order to 20 pips, just type **ts=20** at the, so that the whole formula is:

#### **#1234567 stop loss ts=20**

Please note:

- The number cannot be followed by any character.

- Similarly, do not enter a space before or after the = character.=.

- Editing an order by moving the line at a distance further than TS will not take any effect: EA will restore the distance resulting from the TS setting.

- To remove trailing stop, just edit the description and remove the said **ts=20** string.

# **Take Profit**

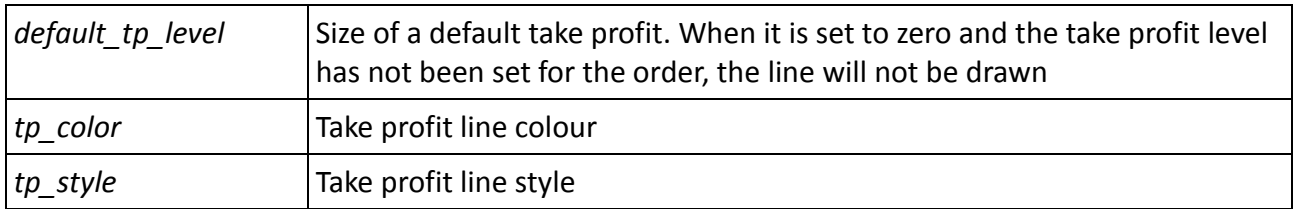

By moving the "fvoe\_tp\_..." line, you can modify the take profit price level of a selected order.

## **Break Even**

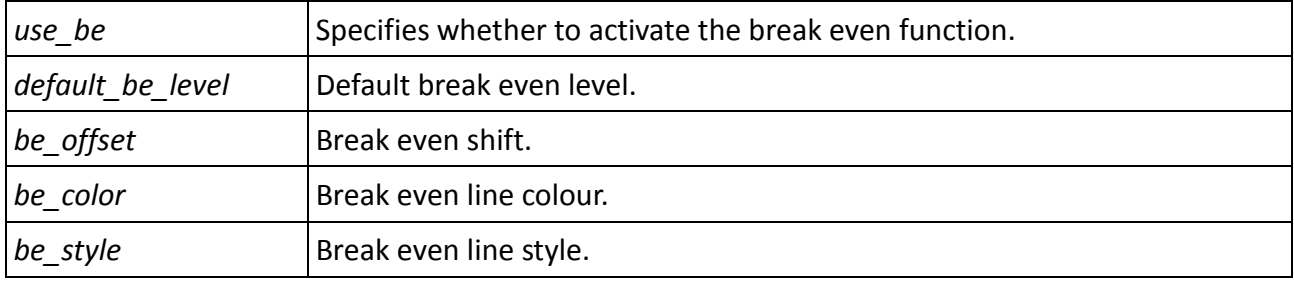

The break even functionality is activated by setting use be to true and specifying a default level of default\_be\_level. By moving the "fvoe\_be\_ ..." line, you can modify the break even price level of an order. If the line is set and it is exceeded by the price, the order will be secured - stop loss will be shifted so that the position does not bring any losses in case of return (EA sets stop loss at the be\_offset distance from the opening price of the order).

## **Cancel Level**

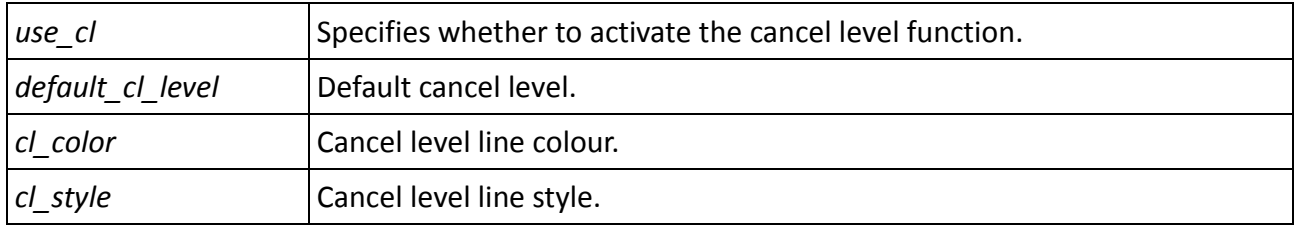

The cancel level functionality is activated by setting use cl and specifying a default cancel level. If the "fvoe cl ..." line is set and it gets exceeded by the price, the pending order will be cancelled.

## **Close Part**

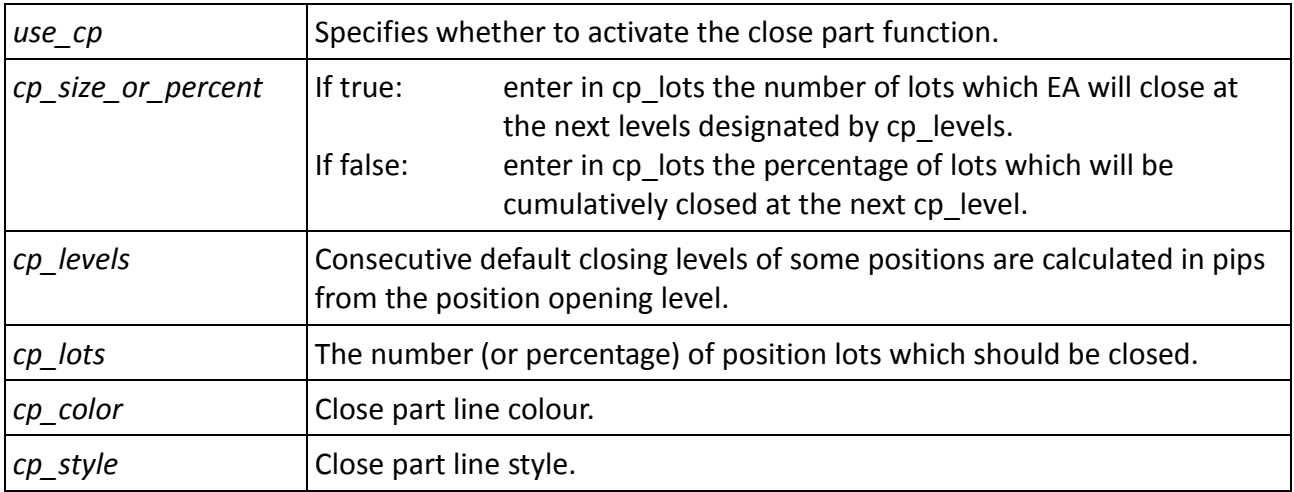

By moving the "fvoe cp ..." line, you can modify the level which results in closing of the positions designated by cp\_lots when it is exceeded. cp\_lots.

Below you can find example scenarios of the default settings for the close part function:

#### **Example 1.**

We are opening a position for 10 lots with the set parameters:

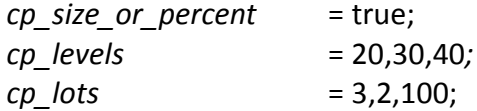

After making the profit of 20 pips, EA will close 3 lots and determine the level of the next closing at 10 pips (i.e. 30 from the opening of the position). After making the profit of 30 pips, the next 2 lots will be closed and the closing level will again go 10 pips further. The last of the six lots will be closed at the level of 40 pips from the opening price.

#### **Example 2.**

We are opening a position for 10 lots with the set parameters:

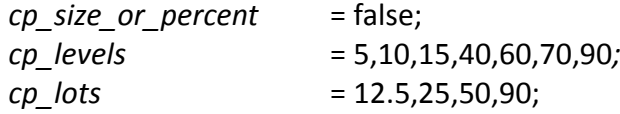

After making the profit of 5 pips, EA will close 1.25 lots and determine the level of the next closing at 5 pips (i.e. 10 from the opening of the position). After making the profit of 10 pips, the next 1.25 lots will be closed (i.e. 2.5 in total) and the closing level will again go 5 pips further. At the level of 15 pips from the opening of the position, 2.5 lots will be closed (i.e. 50% from the beginning in total), while after exceeding the level of 40 pips, only 10% of the initial position will be left. Further closing levels are ignored since there are only four numbers in the cp\_lots variable.

#### Please note

- The parameters cp\_lots and cp\_levels cannot contain any spaces or other characters between the numbers, but only "," (comma) as a separator..

## **Open Level**

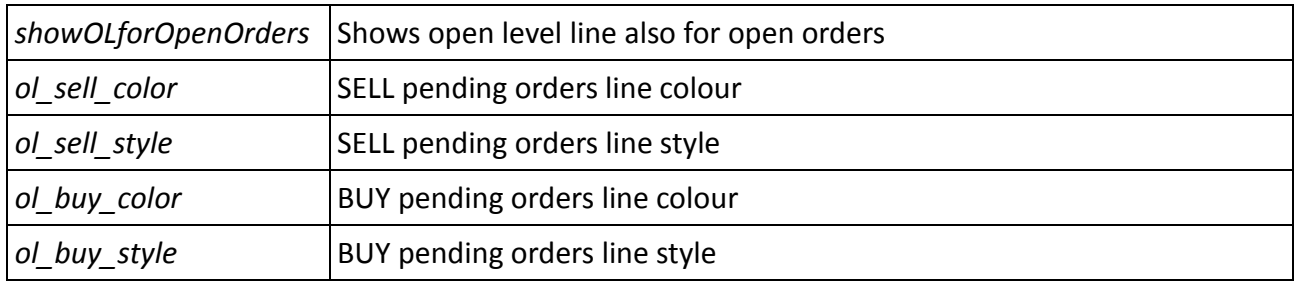

By moving the "fvoe\_ol\_ ..." line, you can modify the opening price of a selected pending order.

Possible values of the "...\_ style "parameter responsible for line style:

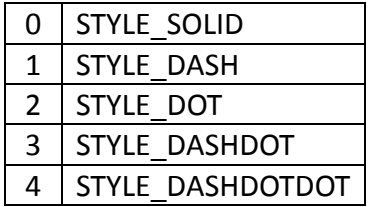

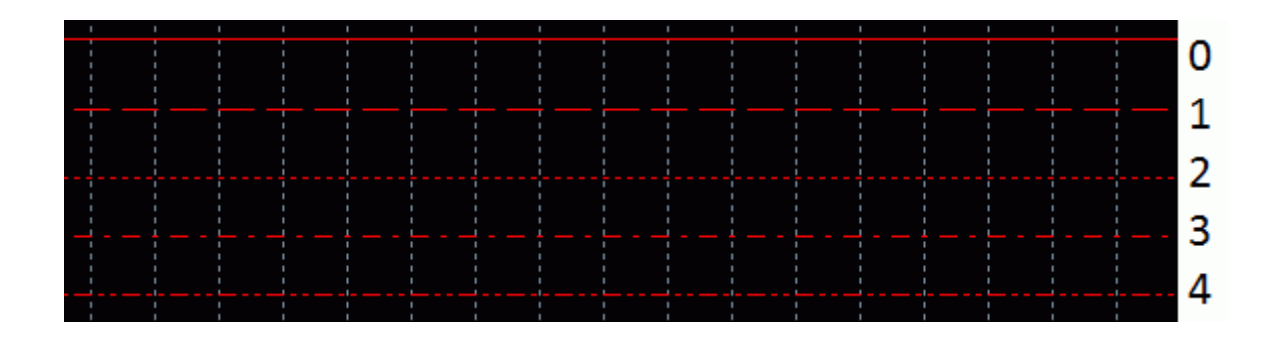

#### **Possible further modifications on request.**

Examples of add-ons:

- trailing stop in sync with indicators (eg Bbands Stops).
- several FVOE on the same pairs on different charts.
- Trailing stop after BE